# Mean Opinion Score Reporting on the Cisco IP Phone 7800 Series en 8800 Series inschakelen Ī

### Doel

De Mean Opinion Score (MOS) optie wordt gebruikt om de spraakkwaliteit op een extensie te meten. Het varieert van 0 tot 5, waar 5 de beste kwaliteit is. Dit is nuttig voor het controleren van de kwaliteit van de oproepen die op een bepaalde uitbreiding plaatsvinden. De MOS is doorgaans ingeschakeld op het web-gebaseerde hulpprogramma van de telefoon.

Dit artikel heeft als doel u te laten zien hoe u MOS-rapportage via Cisco IP-telefoon 7800 en 8800 Series kunt inschakelen.

## Toepasselijke apparaten

- 8800 Series IP-telefoon
- 7800 Series IP-telefoon

# Softwareversie

● 10.4

### MOS-rapportage inschakelen

Stap 1. Meld u aan bij het webgebaseerde programma.

Stap 2. Klik op Aanmelden voor beheerder > geavanceerd.

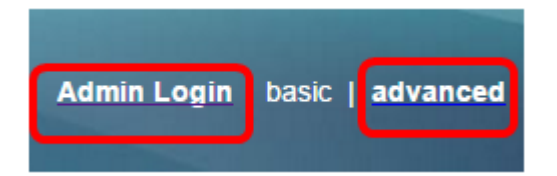

Stap 3. Klik op Voice > Ext<number>.

Opmerking: In dit voorbeeld wordt Ext1 geselecteerd.

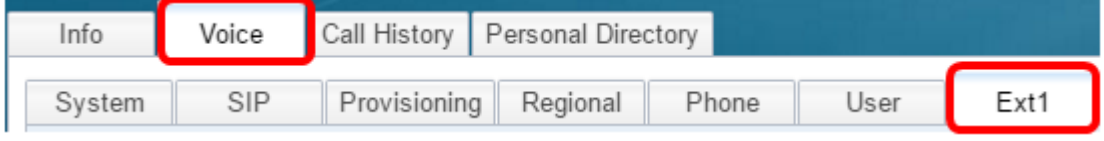

Stap 4. Voer een poortnummer in in het veld SIP UDP Port 1.

Opmerking: Als er geen poortnummer is meegeleverd, wordt 5060 als standaardinstelling gebruikt.

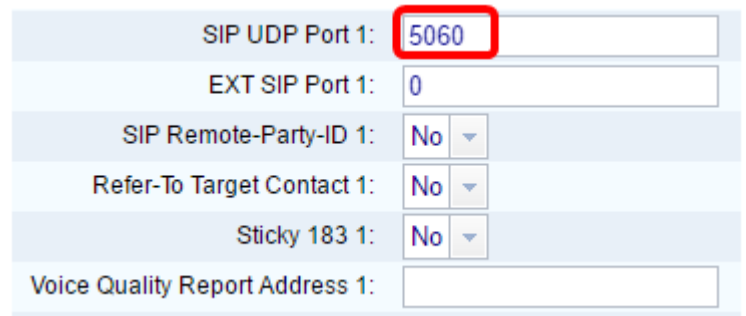

Stap 5. Voer het IP-adres van de server van de verzamelaar in het veld Voice Quality Report

Opmerking: In geval van een onjuiste vermelding wordt geen verslag verzonden. In dit voorbeeld is het Voice Quality Report Address 1 10.74.121.178:5060.

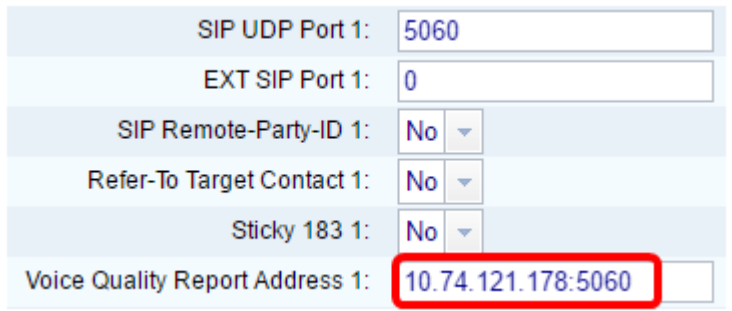

Stap 6. Klik op Alle wijzigingen indienen.

.

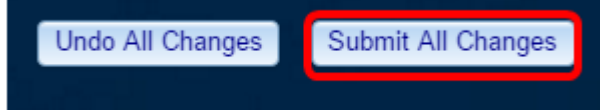

U zou nu MOS Reporting op de IP-telefoon 7800 en 8800 Series-uitbreiding moeten hebben ingeschakeld.